### **Attivazione** *PagoInRete* **per i pagamenti telematici delle famiglie verso l'Istituto**

Si comunica che **tutti i pagamenti dovuti,** per consentire la partecipazione degli alunni alle attività "a pagamento" organizzate dalla scuola dall'a.s. 2020/21, **dovranno avvenire esclusivamente attraverso il servizio "PagoInRete".**

**"PagoInRete"** è il sistema di pagamento on line del Ministero dell'Istruzione (M.I.) che consente ai genitori di effettuare i pagamenti a seguito degli avvisi telematici emessi dalle istituzioni scolastiche per i seguenti servizi erogati:

- viaggi di istruzione
- visite guidate e uscite didattiche
- assicurazione
- diario scolastico
- contributo volontario
- attività varie, curriculari ed extra curriculari, organizzate dall'Istituto

#### **I genitori dovranno registrarsi ed attivare il servizio per i pagamenti.**

#### **ISTRUZIONI OPERATIVE**

#### **Come accedere**

I genitori accedono al servizio "PagoInRete" dal sito: <http://www.istruzione.it/pagoinrete/> All'interno si troveranno tutte le informazioni necessarie e i relativi manuali.

#### **Per accedere al servizio è necessario effettuare 2 passaggi:**

**1. Registrazione dell'utente**: sul portale del Ministero, tramite link su indicato, si deve cliccare sulla voce ACCEDI presente in alto a destra dell'Homepage. In questo modo, si accede alla pagina di registrazione utente. Prima di tutto bisogna leggere l'informativa e fornire il consenso alle condizioni sulla privacy. Dopo di ciò, si accede alla pagina di registrazione tramite il link "Registrati" e si inseriscono i dati anagrafici e un indirizzo email di contatto, al quale saranno poi inoltrate tutte le comunicazioni dal sistema. A questo punto, il sistema invierà all'indirizzo mail che avrete indicato una mail di richiesta di certificazione. Dopo aver provveduto dalla propria casella di posta elettronica alla certificazione dell'indirizzo e-mail di contatto, l'utente sarà registrato e riceverà la comunicazione delle credenziali per accedere al portale del Ministero.

#### **2. Attivazione del servizio pagamenti**:

al fine dell'attivazione, l'utente registrato, dopo essere entrato nel portale del Ministero, dovrà selezionare il "servizio pagamenti online" e seguire le istruzioni.

#### **DAL 28 FEBBRAIO 2021 E' OBBLIGATORIO ACCEDERE TRAMITE SPID**

#### **Come pagare**

→ **Selezionare il pulsante "Vai a PagoInRete Scuola"** per effettuare un pagamento online. Dopo essere entrato in "*PagoInRete*" l'utente utilizzerà le proprie credenziali.

→ **Se è impossibilitato ad effettuare il pagamento con strumenti elettronici** (es. carte di credito) dal portale "PagoInRete", l'utente può **stampare il modulo di pagamento** per pagare come indicato alle pagine 29 e 30 del manuale allegato.

→ Al termine dell'operazione il genitore riceve via email la conferma del pagamento eseguito e può scaricare la ricevuta telematica e/o l'attestazione valida per le eventuali detrazioni fiscali.

#### **Assistenza – Contatti**

Per le richieste di assistenza i genitori possono chiamare il numero verde 800.588.518. **Il servizio di supporto è attivo 7 giorni su 7, h 24.**

Il sistema **PagoInRete** consente alla scuola di associare un solo genitore al proprio figlio.

Il pagamento pertanto dovrà **essere effettuato esclusivamente dal genitore che avrà comunicato i dati inseriti nel modulo di adesione.**

#### **Per associare genitore/alunno il genitore dovrà consegnare il modulo allegato alla presente circolare debitamente compilato entro l' 8 GIUGNO 2023 presso la bidelleria del plesso "Verri" di via Locatelli n. 41.**

Dopo che la Segreteria della scuola avrà effettuato l'associazione genitore-figlio, accedendo al portale del Ministero, l'utente si ritroverà automaticamente abilitato al servizio pagamenti e visualizzerà gli avvisi intestati al/i proprio/i figlio/i.

Allegati: - modulo adesione

## **MODULO DI ADESIONE**

# **Si ricorda che il versamento dovrà essere effettuato sempre dallo stesso genitore di cui si comunicano i dati con il presente modulo.**

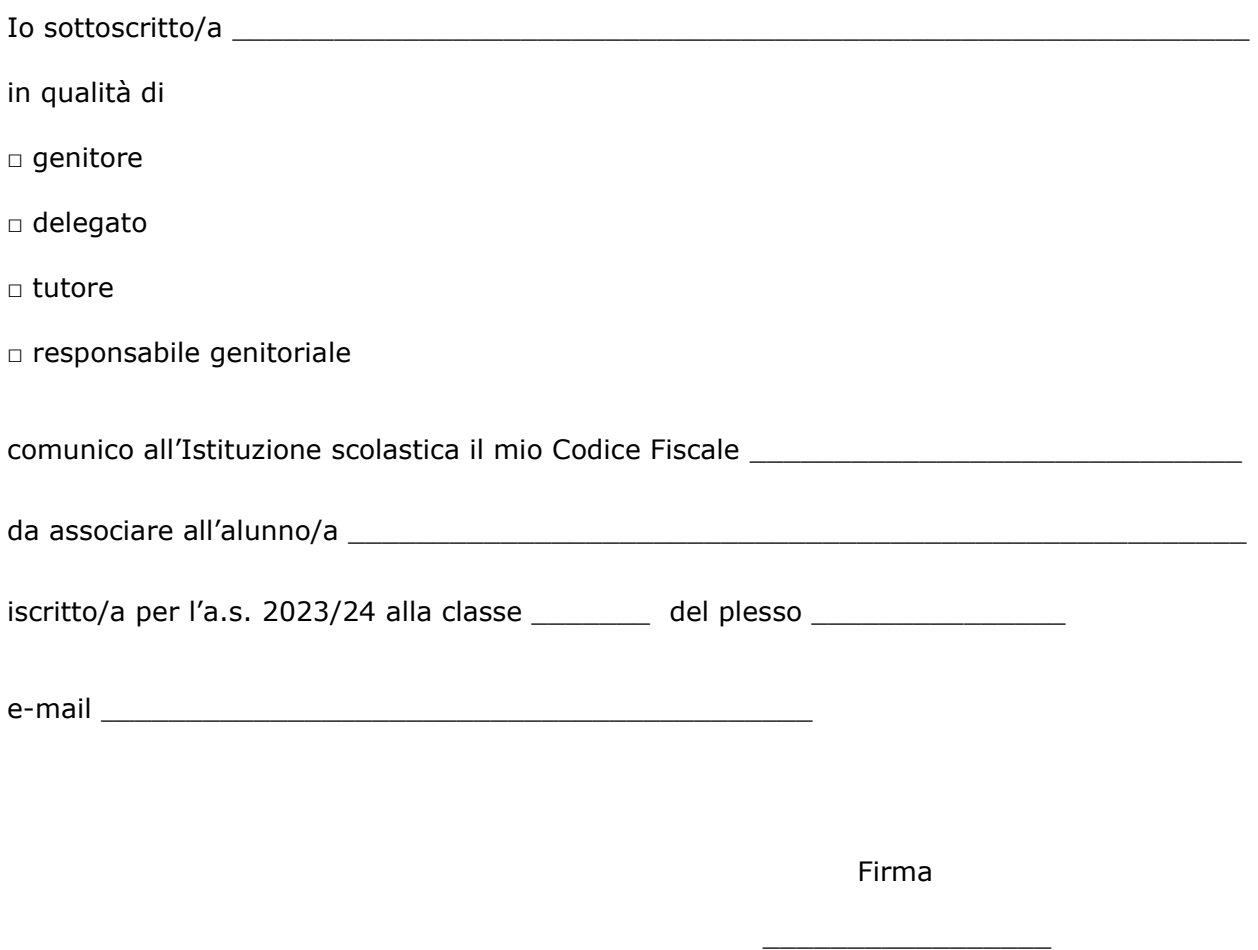